FOCUS ON...

There is adult content and adult language on Discord. Each user chooses which server they want to join and who they want to interact with. In servers, adult content must be posted in a channel marked "Not Safe for Work" (NSFW), which cannot be accessed by users under 18. In Direct Messages, we recommend that every user under 18 activates the explicit content filter (in User Settings >> Privacy & Safety >> Keep Me Safe). This setting is on by default and will scan images and videos in all direct messages and block explicit content.

DMs and GDMs: Users can send private messages to other users as a direct message (DM), as well as start a voice or video call. Most DMs are one-on-one conversations, but users have the option to invite up to nine others to the conversation to create a private group DM, with a maximum size of ten people. Group DMs are not public and require an invite from someone in the group to join.

Discord is a free voice, video, and text chat app that's used by tens of millions of people ages 13+ to talk and hang out with their communities and friends.

MORE INFO

## WHAT IS IT.

To help stay informed and in control visit Discords website: https://discord.com/safety/360044153831-Helping-your-teen-staysafe-on-Discord

## KEEP UP TO DATE BY VISITING WWW.KIDSONLINEWORLD.COM

## Advice for keeping children & young people safe

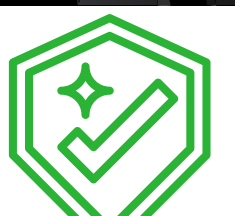

Go Live: users can share their screen with other people who are in a server or a DM with them.

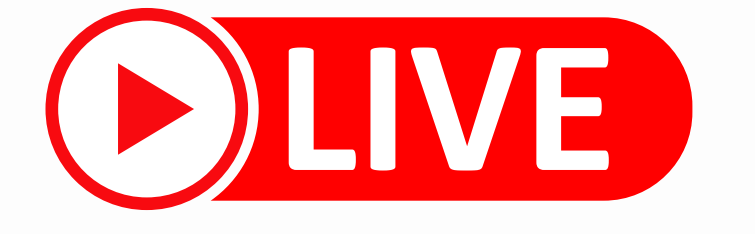

## Top Tips...

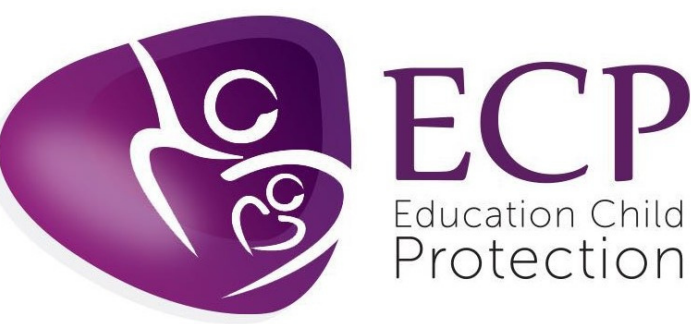

CONSIDER... Surger. All conversations are opt-in, so people have total control over who they interact with and what their experience on Discord is.

- **For users under 18, we recommend choosing the "Keep me safe" setting.** This setting is on by default and will ensure that images and videos in all direct messages are scanned by Discord and explicit content is blocked.
- You can **choose** from the following options when deciding **who can add you as a friend.**
- **Everyone** Selecting this means that anyone who knows the child's Discord Tag or is in a mutual server with them can send a friend request.
- **Friends of Friends** Selecting this means that for anyone to send the child a friend request, they must have at least one mutual friend with them. They can view this in their user profile by clicking the Mutual Friends tab next to the Mutual Servers tab. This is the option we recommend for children to limit who can interact with them on Discord.
- **Server Members** Selecting this means users who share a server with them can send them a friend request. Deselecting this means that they can only be added by someone with a mutual friend.
- If someone is bothering the child, you always have the option to block the user. Blocking on Discord removes the user from their Friends List, prevents them from messaging them directly, and hides their messages in any shared servers.
- **To block someone, they can simply click on their @username and select Block.**
- As long as the child has the username and password for an account, **they can delete their Discord account at any time.** If they can't access the Discord account directly but do have access to their email address, they can **email [support@discord.com](mailto:support@discordapp.com)** from that email and request the account's deletion.